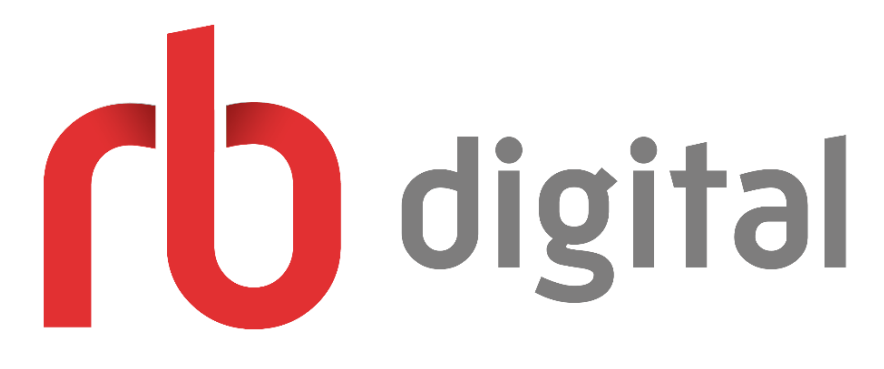

**RBdigital is a digital audiobook service provided by the Kansas State Library. Patrons can check out 10 audiobooks at a time for 21 days each.**

**In order to use RBdigital Audiobooks, you must have a Kansas State Library card number. If you don't have one yet, ask our staff to create an account for you.**

Getting Started:

- Log in on the Kansas Library website with your card number and birthday [\(https://kslib.info/ecard\)](https://kslib.info/ecard).
- You will be redirected to a page with several links. Click on "RBdigital Audiobooks Registration" under Digital Book Access Links [\(https://statelibraryofks.rbdigital.com/#/register\)](https://statelibraryofks.rbdigital.com/#/register).
- Fill out the registration form. You can pick your own username and password.
- Start checking out audiobooks with RBdigital!

Borrowing Titles:

- If you're already a registered user, sign in on RBdigital's homepage at [http://statelibraryofks.rbdigital.com/.](http://statelibraryofks.rbdigital.com/)
- Browse content by genre or search for a specific title/author.
- Click on the book you want to borrow and, if available, click "Check Out."
- If a book is unavailable, you may place it on hold. When the title is available, it will automatically be checked out and you should receive a notification email.

How to Listen:

 There are a variety of ways to listen to audiobooks with RBdigital, including mobile apps, computer software, and no software options. Kansas State Library website has instructions on how to download and listen to RBdigital audiobooks in any of the available formats: [https://kslib.info/130/RBdigital.](https://kslib.info/130/RBdigital)